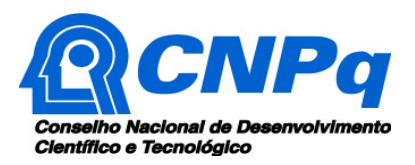

# **CHAMADA INCT – MCTI/CNPq/CAPES/FAPs nº 16/2014**

# **PERGUNTAS FREQUENTES**

# **O PDF a ser anexado ao formulário eletrônico de proposta, como consta do item II. 2.6.9 da Chamada deve ter 30 páginas ou limite de 10MB conforme o item I.3.7?**

O caput do item em questão é transcrito abaixo:

"II. 2.6.9. A proposta integrada dos grupos de pesquisa participantes da rede, sob a forma de projeto nas versões em Português e em Inglês (máximo 30 páginas cada versão), deverá ser anexada ao formulário eletrônico de propostas, apresentando as seguintes características: (...)"

Transcreve-se abaixo o primeiro parágrafo das Instruções Gerais do Formulário Eletrônico de Propostas vinculado à Chamada 16/2014:

"O presente formulário deverá conter todas as informações relevantes necessárias para o julgamento da proposta. Um documento no formato PDF deverá ser anexado, no qual deverão constar informações adicionais exigidas na chamada e no qual a proposta poderá ser apresentada com maior detalhamento, figuras ou tabelas ilustrativas para melhor subsidiar o julgamento da proposta. Esse documento será limitado a 10 MB. Para facilitar a análise pelos consultores e avaliadores, esse documento PDF deverá ter a estrutura mostrada neste link: ESTRUTURA DA PROPOSTA (PDF)".

Como pode ser depreendido dessas instruções, o projeto a que se refere o item II. 2.6.9 da Chamada 16/2014 é o documento que resultará do preenchimento do formulário eletrônico de propostas. Por causa da limitação em número de caracteres nos diferentes campos do formulário eletrônico de propostas, o resultado final atenderá ao limite mencionado. O documento PDF não é o projeto, mas um documento adicional que poderá ser consultado pelos avaliadores.

Fica então claro que o documento mais importante – O PROJETO – é o que será gerado pelo formulário eletrônico de propostas. Como as informações adicionais ou ilustrativas podem conter figuras ou ilustrações, a limitação no documento PDF foi estabelecida em MB, e não em número de páginas.

Desta forma, o documento PDF a ser anexado ao formulário eletrônico de propostas, em suas versões em Português e em Inglês terão uma limitação máxima de 10MB cada um.

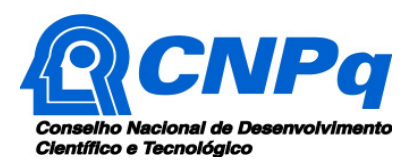

#### **Como se aplica o perfil equivalente ao bolsista PQ e DT previsto no item II. 1.3.1 da Chamada?**

A equivalência de que trata o item acima se refere aos proponentes que não sejam beneficiários de Bolsas de Produtividade em Pesquisa (PQ) nível 1 ou de Produtividade em Desenvolvimento Tecnológico e Extensão Inovadora (DT) nível1 do CNPq. Nesses casos, os proponentes não detentores dessas bolsas terão seus currículos analisados pelo Comitê Julgador, que decidirá se seus perfis são equivalentes aos dos bolsistas de produtividade do CNPq. O candidato deverá se reportar aos critérios de julgamento estabelecidos pelo CA de sua área de conhecimento.

# **Quais serão as formas de contratação dos projetos aprovados?**

Com a aprovação do projeto, o coordenador do INCT optará pela contratação via Auxílio Individual (o tradicional APQ utilizado pelo CNPq) ou via Auxílio Institucional, onde uma Entidade Privada sem Fins Lucrativos será indicada pelo coordenador. Esta Entidade celebrará um convênio com o CNPq a fim de gerir os recursos de Capital e de Custeio eventualmente aprovados. Por intermédio do convênio o CNPq repassará os recursos àquela Entidade, que fará sua gestão.

Mesmo em caso de opção pelo Auxílio Institucional, as bolsas do CNPq porventura aprovadas serão disponibilizadas ao coordenador do INCT na Plataforma Integrada Carlos Chagas, por intermédio de um Termo de Aceite.

#### **Como funciona o pagamento de despesas operacionais ou administrativas no âmbito do projeto?**

As despesas operacionais ou administrativas são aquelas necessárias ao cumprimento do objeto, ou seja, do projeto e no montante de até 5% dos valores aprovados.

No caso dos projetos contratados na modalidade Auxílio Individual, o coordenador do INCT deverá providenciar uma licitação para a escolha de uma Pessoa Jurídica que fará a gestão do projeto, seja na questão contábil ou administrativa. Ressalte-se que o coordenador do INCT não poderá transferir a totalidade dos recursos para que aquela Pessoa Jurídica realize as despesas/pagamentos, que deverão ser efetivadas pelo próprio titular do projeto. Após o resultado da licitação, o coordenador do INCT deverá solicitar a autorização do CNPq para a efetiva contratação da pessoa jurídica.

No caso dos projetos contratados na modalidade Auxílio Institucional (convênio), a entidade gestora dos recursos (que será a convenente) poderá utilizar o percentual de até 5% dos recursos com os custos da administração do projeto, como por exemplo, a contratação de pessoal especializado em contabilidade ou a compra de um computador para a utilização do sistema SICONV.

#### **Um pesquisador poderá participar de mais de um INCT?**

Não. O pesquisador, brasileiro ou estrangeiro, só poderá ter seu nome vinculado a uma única proposta na Chamada 16/2014, seja como coordenador, colaborador ou associado. O pesquisador que hoje faz parte da equipe de um INCT vigente (contratado no Edital 15/2008) poderá ter seu nome incluído em nova proposta a ser submetida na Chamada 16/2014.

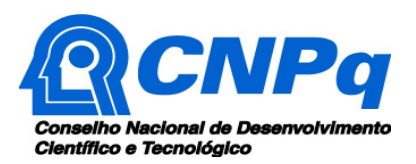

# **As bolsas a serem concedidas pelas Fundações de Amparo à Pesquisa dos Estados (FAPs) devem estar dentro do teto de R\$ 10 milhões de financiamento?**

Sim. Os valores de custeio e capital, bem como as bolsas do CNPq e das FAPs, são elementos que deverão ser solicitados de forma única e completa no formulário eletrônico de propostas, com valor final que não deverá ultrapassar os R\$ 10 milhões previstos na chamada.

# **Só há uma opção de função para cada membro da equipe. Como fazer no caso de dupla função no INCT?**

Caso o membro da equipe tenha duas funções no INCT, como por exemplo "membro do comitê gestor" e "líder de laboratório associado", ele deverá ser indicado na primeira função. De todo modo, em sua proposta, o coordenador do INCT deverá indicar a composição do comitê gestor.

#### **O que deve conter nas cartas de "Anuência formal das instituições" e de "Compromisso de Apoio Técnico/Administrativo"?**

As cartas em questão devem ser assinadas por quem, na instituição, possa de fato assumir o compromisso lá constante, preferencialmente o Reitor, no caso de IES. Quando o Pró-Reitor da IES tiver competência para assumir os compromissos, poderá assinar as cartas.

No caso da instituição sede (ou executora) a **anuência formal** deverá garantir o uso da estrutura física e participação de pesquisadores e técnicos no projeto, oferecendo recursos de contrapartida para o desenvolvimento do mesmo.

No caso das instituições participantes da proposta a **anuência formal** deve conter a autorização para participação de seus pesquisadores no projeto bem como colocar à disposição os recursos materiais e humanos necessários ao desenvolvimento das atividades previstas no plano de trabalho.

O **compromisso do apoio técnico/administrativo**, a ser prestado pela instituição sede deve garantir o corpo técnico necessário à gestão administrativo-financeira do projeto.

# **O que deverá compor o projeto a ser anexado ao formulário eletrônico de propostas? O elenco de informações constante do item II. 2.6.2. ou as características descritas no item II.2.6.9?**

Nos dois arquivos a serem anexados ao formulário eletrônico de propostas, nas versões em Inglês e em Português e limitados a 10MB cada um, devem constar informações adicionais ao formulário eletrônico ou um maior detalhamento da proposta, como figuras e tabelas ilustrativas visando subsidiar o julgamento da proposta.

O item II. 2.6.2 espelha o formulário eletrônico. Dessa forma pode-se adicionar ou ampliar informações que não puderam ser inseridos na sua totalidade no formulário devido ao seu limitador em termos de caracteres.

Já o item II. 2.6.9. lista as características que a proposta deve apresentar, sendo complementar ao II.2.6.2. Assim, caso o proponente avalie que alguns algumas características constantes de um item já estão contempladas no outro, não deve replicar as informações.

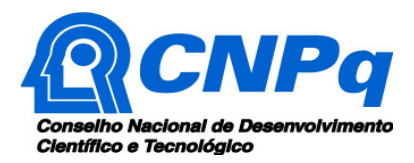

# **Como cadastrar instituições que não constam no cadastro do CNPq?**

Para o cadastramento de instituições nacionais ou estrangeiras deve-se acessar os seguintes endereços:

#### www.cnpq.br

- Plataforma Lattes
- Diretório de Instituições
- Cadastrar Instituição

Ou diretamente no endereço: http://di.cnpq.br/di/index.jsp